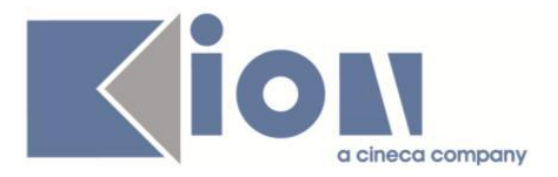

# **Note Di Rilascio ESSE3**  *Versione 12.09.01*

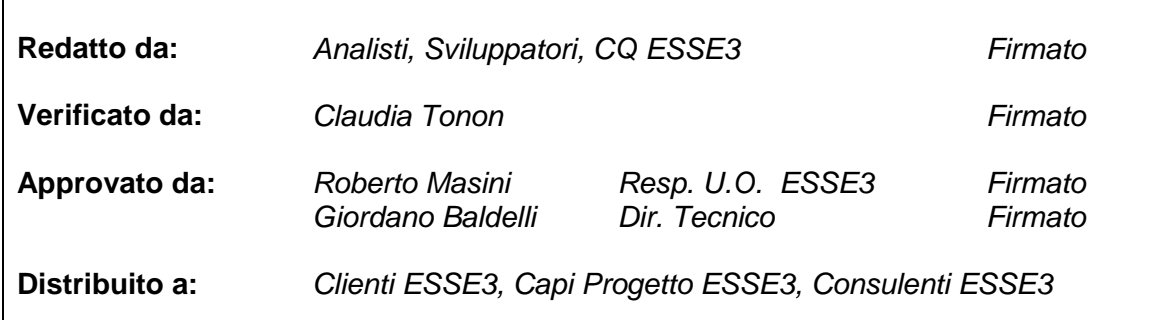

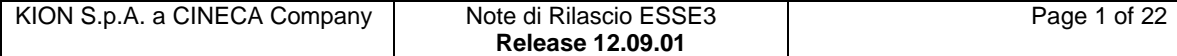

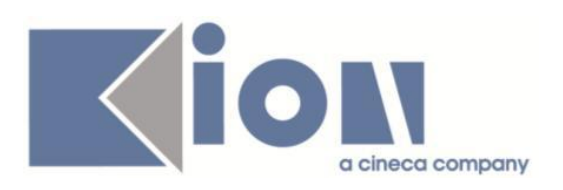

# **INDICE**

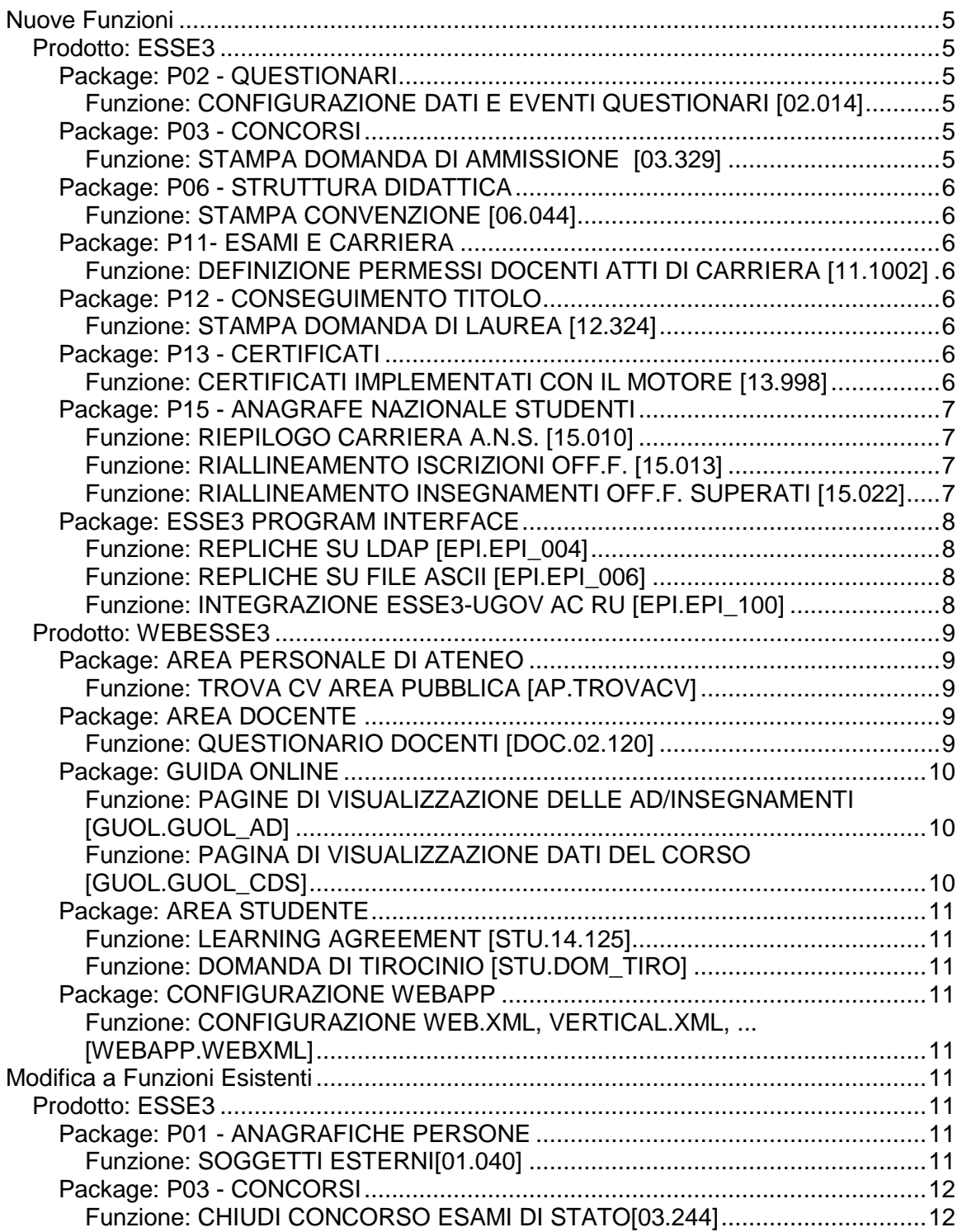

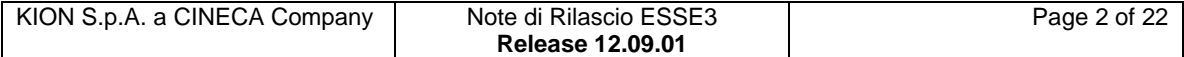

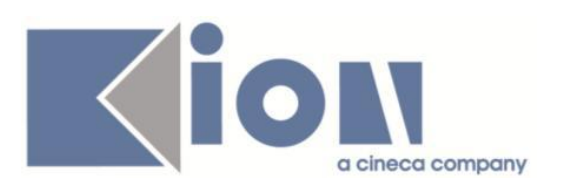

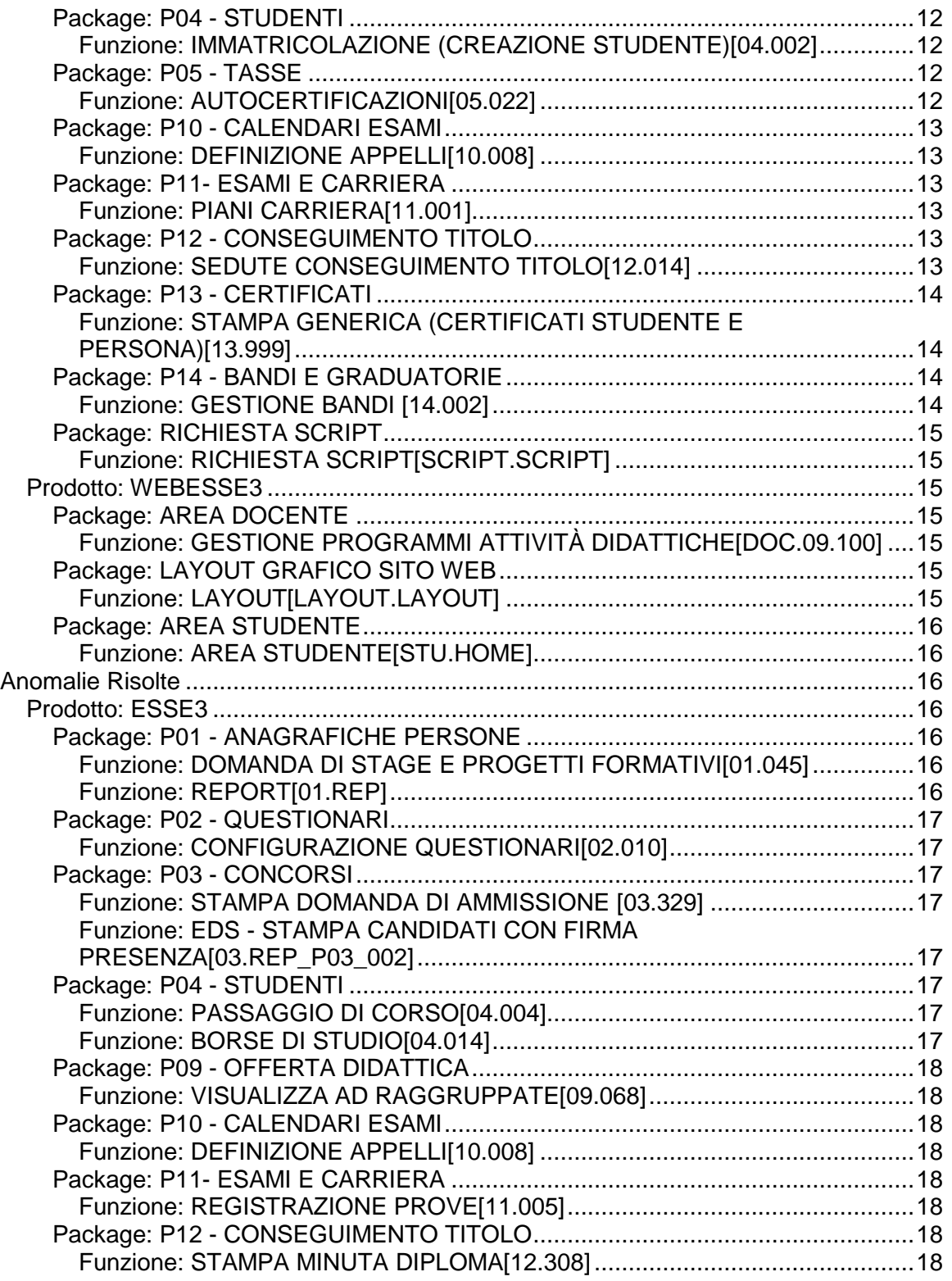

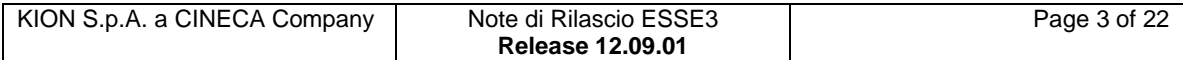

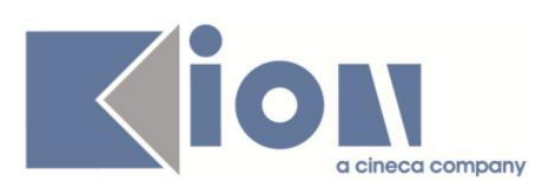

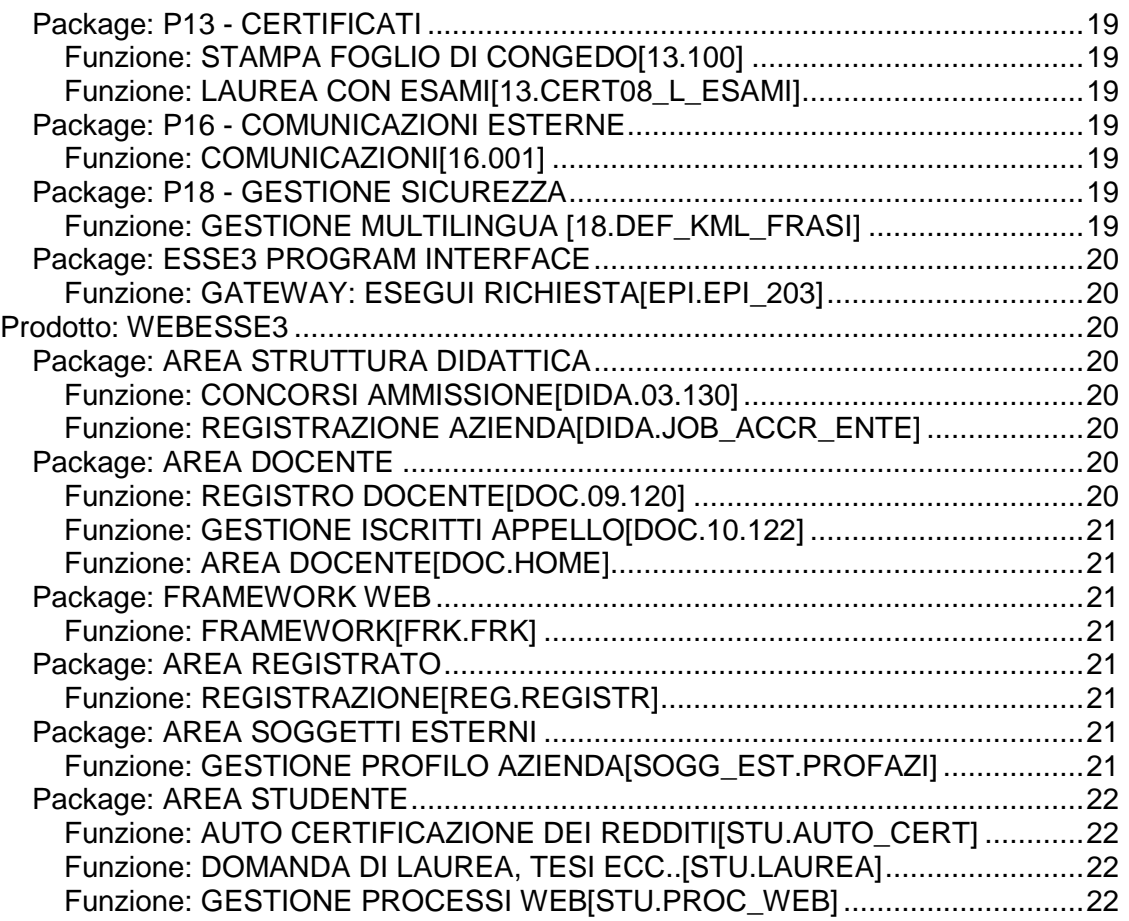

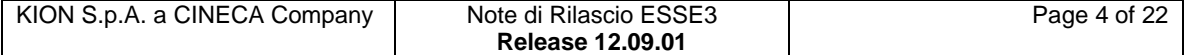

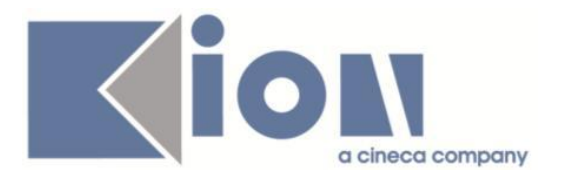

# **Nuove Funzioni**

# *Prodotto: ESSE3*

# **Package: P02 - QUESTIONARI**

# *Funzione: CONFIGURAZIONE DATI E EVENTI QUESTIONARI [02.014]*

### *[ID GS:102455] - Richiesta Università degli Studi di TRENTO [REQ. N. 17821]*

Inserita la condizione INGRESSO IN ATENEO 2013 L2 E LM5 in produzione e pre-produzione e agganciata al questionario in pre-produzione.

# **Package: P03 - CONCORSI**

### *Funzione: STAMPA DOMANDA DI AMMISSIONE [03.329]*

#### *[ID GS:99699] - Richiesta Università degli Studi di CATANZARO [REQ. N. 16959]*

Implementata la versione personalizzata per l'Ateneo della stampa domanda di ammissione per i Dottorati di Ricerca, secondo le specifiche fornite dall'Ateneo.

### *[ID GS:102009] - Richiesta Università per Stranieri di SIENA [REQ. N. 17590]*

Rilasciata la versione personalizzata per l'Ateneo della stampa della domanda di ammissione, eliminando tutti i testi presenti dopo la stampa dei dati anagrafici e titoli di studio e sostituendoli con l'eventuale testo che l'Ateneo dovesse configurare nella maschera Concorsi, tab iscrizioni, campo "note per domanda di ammissione".

#### *[ID GS:102504] - Richiesta Università degli Studi di MILANO-BICOCCA [REQ. N. 17747]*

Con la presente versione è stato rilasciato il foglio di stile DomandaAmm06.xsl modificato dall'Ateneo.

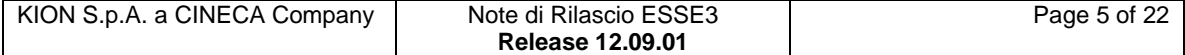

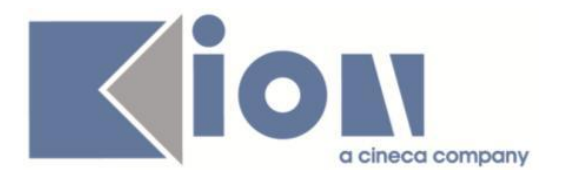

# **Package: P06 - STRUTTURA DIDATTICA**

### *Funzione: STAMPA CONVENZIONE [06.044]*

#### *[ID GS:102507] - Richiesta Università degli Studi di MILANO-BICOCCA [REQ. N. 17747]*

Inserito nei rilasci ufficiali il file xsl di implementazione della "Stampa Convenzione Tirocinio", modificato in autonomia dall'Ateneo.

# **Package: P11- ESAMI E CARRIERA**

#### *Funzione: DEFINIZIONE PERMESSI DOCENTI ATTI DI CARRIERA [11.1002]*

### *[ID GS:101124]*

Dalla maschera Definizione Permessi Atti di carriera è stata aggiunta la possibilità di indicare per quali docenti l'atto di carriera in un determinato stato e di una certa tipologia è visualizzabile da web. La funzione di definizione dei docenti da abilitare viene aperta cliccando sul nuovo pulsante "Definizione permessi docenti" che diventa visualizzabile solo se sto definendo i permessi di utilizzo per il gruppo 7 (docenti).

# **Package: P12 - CONSEGUIMENTO TITOLO**

### *Funzione: STAMPA DOMANDA DI LAUREA [12.324]*

#### *[ID GS:102530] - Richiesta Università degli Studi di MODENA e REGGIO EMILIA [REQ. N. 17842]*

Con la presente versione è stato rilasciato il foglio di stile ConseguimentoTitoloStampaAmmissione.xsl modificato dall'Ateneo.

# **Package: P13 - CERTIFICATI**

#### *Funzione: CERTIFICATI IMPLEMENTATI CON IL MOTORE [13.998]*

#### *[ID GS:87276] - Richiesta Università degli Studi di SASSARI [REQ. N. 13920]*

Implementato il certificato di laurea unico per le SSIS come da allegato fornito dall'Ateneo.

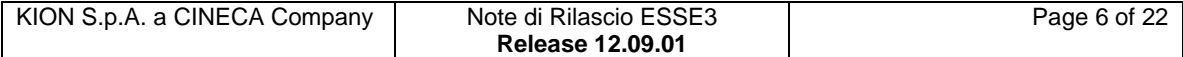

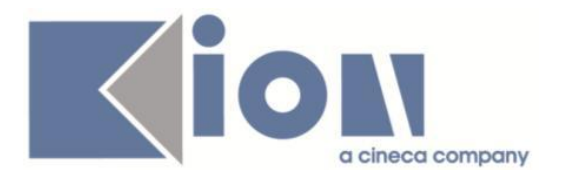

# **Package: P15 - ANAGRAFE NAZIONALE STUDENTI**

#### *Funzione: RIEPILOGO CARRIERA A.N.S. [15.010]*

### *[ID GS:101772]*

E' stata realizzata una nuova struttura di "blocchi" operativi nel caso di riallineamenti in corso. In precedenza, l'utente amministratore che mandava in esecuzione un riallineamento massivo (o che semplicemente entrava in una funzione di riallineamento) bloccava tutti gli utenti di segreteria; inoltre, utenti diversi che, per qualsivoglia ragione, stessero riallineando dati in contemporanea potevano bloccarsi a vicenda. Con la nuova struttura, accadrà questo:

- l'utente amministratore bloccherà le funzionalità di riallineamento soltanto all'atto di esecuzione di un'operazione (ad esempio, il riallineamento delle Iscrizioni OFF.F. del 2013)

- un singolo utente che lavora in RIEPILOGO CARRIERA ANS riceverà un messaggio di impedimento del riallineamento soltanto se lo studente in questione fa parte dell'insieme di studenti che l'amministratore sta massivamente elaborando; altrimenti l'esecuzione puntuale procederà normalmente.

- nel caso in cui uno studente sia già stato elaborato da un riallineamento massivo in corso, da RIEPILOGO CARRIERA ANS sarà possibile elaborarlo nuovamente

- utenti diversi non si bloccheranno più a vicenda solo per il fatto di star compiendo le medesime operazioni.

L'implementazione è figlia della nuova strutturazione presentata a livello di Iscrizioni OFF.F. ed Insegnamenti OFF.F. Verrà estesa al calcolo del Potenziale Studenti nel corso dell'autunno 2014.

#### *Funzione: RIALLINEAMENTO ISCRIZIONI OFF.F. [15.013]*

### *[ID GS:101761]*

Per ogni elaborazione di Riallineamento delle Iscrizioni OFF.F., vengono statisticate le righe elaborate durante il processo, che si affiancano ad informazioni già presenti quali l'utente di lancio e le date di inizio e fine elaborazione.

#### *Funzione: RIALLINEAMENTO INSEGNAMENTI OFF.F. SUPERATI [15.022]*

### *[ID GS:101833]*

Presentata una nuova struttura di calcolo del Riallineamento degli Insegnamenti OFF.F., la quale permette una ripresa "immediata" di un'elaborazione annullata in precedenza. Sarà così possibile riprendere agevolmente un ricalcolo interrotto

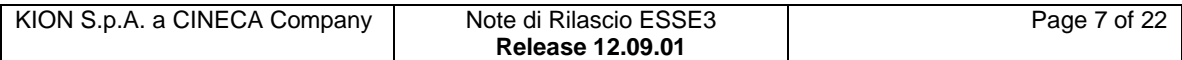

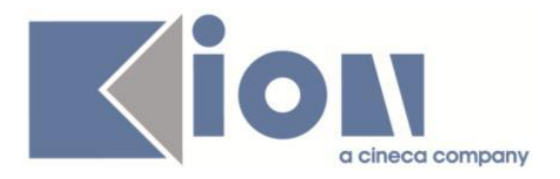

volontariamente, o a causa di un riavvio del Jaguar. Si sono effettuate inoltre diverse migliorie e rivisitazioni nelle logiche di calcolo.

# **Package: ESSE3 PROGRAM INTERFACE**

### *Funzione: REPLICHE SU LDAP [EPI.EPI\_004]*

*[ID GS:102419] - Richiesta Università Telematica TEL.M.A. [REQ. N. 17809]*

Nella replica delle utenze verso LDAP nell'attributo eduPersonEntitlment utilizzato per l'accesso in piattaforma vengono ora esclusi i corsi presenti nel libretto studente associato ad un tratto di carriera sospeso per passaggio.

#### *Funzione: REPLICHE SU FILE ASCII [EPI.EPI\_006]*

#### *[ID GS:102420] - Richiesta Libera Università della VALLE AOSTA [REQ. N. 17808]*

Nella sezione del file INFO che contiene le informazioni privative che POPSO deve stampare sul badge prodotto per gli studenti il tracciato implementato è il seguente:

Riga\_1 = Valore del Cognome  $Etichetta_1 = Cognome$ Riga $2$  = Valore del Nome Etichetta  $1 =$  Nome Riga\_3 = Valore della Matricola Etichetta  $3$  = Matricola Riga\_4 = valore luogo nascita e data di nascita: per il luogo di nascita

### *Funzione: INTEGRAZIONE ESSE3-UGOV AC RU [EPI.EPI\_100]*

### *[ID GS:99402]*

Replica anagrafica in U-Gov AC.

Ad ogni richiesta di replica anagrafica ESSE3 in U-Gov AC viene controllato se l'integrazione con U-Gov è attiva.

Se l'integrazione con U-Gov risulta non attiva (tipicamente causa aggiornamento di U-Gov) allora viene lasciata in coda la richiesta di replica in modo da processarla successivamente, alla prossima esecuzione.

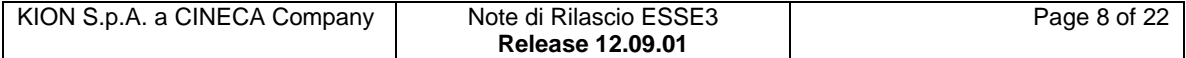

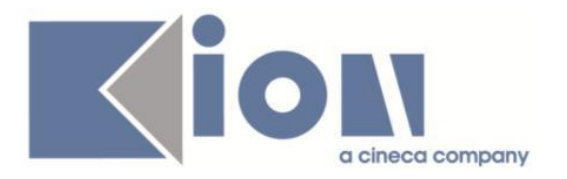

# *Prodotto: WEBESSE3*

# **Package: AREA PERSONALE DI ATENEO**

### *Funzione: TROVA CV AREA PUBBLICA [AP.TROVACV]*

#### *[ID GS:95676] - Richiesta Università degli Studi di MILANO-BICOCCA [REQ. N. 14825]*

Con la presente versione è stato gestito sul nuovo modulo Esse3pa, modulo webesse3, il recupero di tutte le carriere attive sia sul modulo trovacv che sul modulo autodichiarazioni. La richiesta dell'Ateneo era necessaria per recuperare le carriere su corsi ADA e Corsi Singoli.

Le tabelle di configurazione mp\_tit\_corsi e mp\_motivi\_stati\_carr sono state configurate per il recupero di queste carriere, sarà necessario modificarle ulteriormente, nel caso si voglia aggiungere il recupero di altre carriere su ulteriori corsi di studio.

### *[ID GS:100967]*

Con la presente versione è stata resa disponibile sul nuovo Esse3pa interno al modulo webesse3 il servizio che permette di limitare l'accesso alle funzionalità Esse3pa per range di ip. La configurazione prevede il popolamento del parametro di configurazione WEB\_FILTER\_ESSE3PA con il range di ip a cui si vuole consentire l'accesso alle funzioni.

E' possibile consultare la documentazione accedendo al portale Kiondocs, previa autenticazione utente, al seguente indirizzo https://docs.kion.it/bin/view/Main/.

Per maggiori dettagli sulla funzionalità in oggetto la documentazione è pubblicata al seguente link:

[https://docs.kion.it/bin/view/KionDocs/ESSE3PA#H3.7.1AccessibilitE0dellefunzio](https://docs.kion.it/bin/view/KionDocs/ESSE3PA#H3.7.1AccessibilitE0dellefunzionidiESSE3PA) [nidiESSE3PA](https://docs.kion.it/bin/view/KionDocs/ESSE3PA#H3.7.1AccessibilitE0dellefunzionidiESSE3PA)

# **Package: AREA DOCENTE**

### *Funzione: QUESTIONARIO DOCENTI [DOC.02.120]*

#### *[ID GS:102334] - Richiesta Libera Univ. Inter.le Studi Sociali "Guido Carli" LUISS-ROMA [REQ. N. 17794]*

Creata una nuova voce a menu per la compilazione diretta dei questionari ANVUR. Ad oggi il link era presente sotto la voce Appelli.

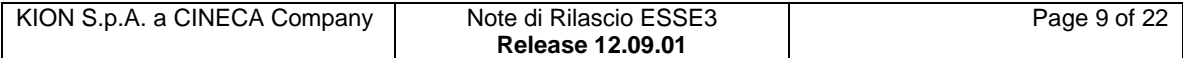

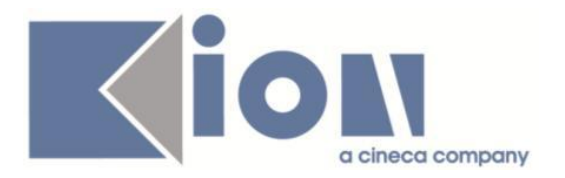

# **Package: GUIDA ONLINE**

#### *Funzione: PAGINE DI VISUALIZZAZIONE DELLE AD/INSEGNAMENTI [GUOL.GUOL\_AD]*

#### *[ID GS:101806] - Richiesta Università degli Studi di CAGLIARI [REQ. N. 16350]*

Pagina "Ricerca Insegnamenti" delle Guide online.

In tale pagina è stato eliminato, tra i criteri di ricerca, il campo di scelta riportante la lista della facoltà/dipartimento, quindi il filtro si potrà impostare partendo direttamente dai corsi di studio.

Conseguentemente il dato sulla Facoltà/Dipartimento non viene più visualizzato anche nella lista dei criteri di scelta utilizzati che viene riportato in testa ai risultati ottenuti.

Se si cerca di effettuare la ricerca senza aver impostato almeno il filtro sul corso di studi, si riceverà un messaggio di errore che richiede di effettuare quantomeno tale selezione.

#### *[ID GS:101808] - Richiesta Università degli Studi di CAGLIARI [REQ. N. 16350]*

Pagina "Ricerca Appelli" delle Guide online.

In tale pagina è stato eliminato, tra i criteri di ricerca, il campo di scelta riportante la lista della facoltà/dipartimento, quindi il filtro si potrà impostare partendo direttamente dai corsi di studio.

Conseguentemente il dato sulla Facoltà/Dipartimento non viene più visualizzato anche nella lista dei criteri di scelta utilizzati che viene riportato in testa ai risultati ottenuti.

Se si cerca di effettuare la ricerca senza aver impostato almeno il filtro sul corso di studi, si riceverà un messaggio di errore che richiede di effettuare quantomeno tale selezione.

#### *Funzione: PAGINA DI VISUALIZZAZIONE DATI DEL CORSO [GUOL.GUOL\_CDS]*

#### *[ID GS:101805] - Richiesta Università degli Studi di CAGLIARI [REQ. N. 16350]*

Pagina "Ricerca Corsi" delle Guide online.

In tale pagina è stato eliminato, tra i criteri di ricerca, il campo di scelta riportante la lista della facoltà/dipartimento, quindi il filtro si potrà impostare partendo direttamente dal tipo di corso di studi.

Conseguentemente il dato sulla Facoltà/Dipartimento non viene più visualizzato anche nei criteri di scelta che viene riportato in testa ai risultati ottenuti.

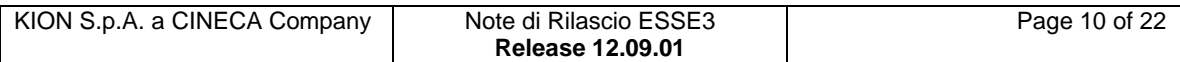

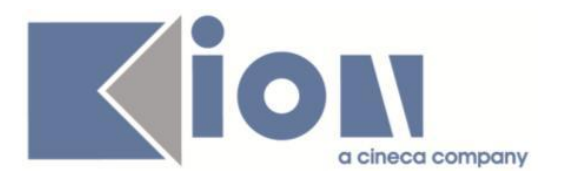

# **Package: AREA STUDENTE**

### *Funzione: LEARNING AGREEMENT [STU.14.125]*

### *[ID GS:101548] - [REQ. N. 17498]*

E' stata rilasciata la stampa del Learning Agreement secondo il nuovo standard europeo.

### *Funzione: DOMANDA DI TIROCINIO [STU.DOM\_TIRO]*

### *[ID GS:99541] - Richiesta Università Commerciale "Luigi Bocconi" MILANO [REQ. N. 16379]*

Nelle pagine di richieste di modifica su periodi (accessibili da gestione stage via web da studente e azienda) vengono ora sempre mostrate, come riferimento, le date di inizio e fine stage.

# **Package: CONFIGURAZIONE WEBAPP**

*Funzione: CONFIGURAZIONE WEB.XML, VERTICAL.XML, ... [WEBAPP.WEBXML]*

#### *[ID GS:102111] - Richiesta Università degli Studi di SALERNO [REQ. N. 17759]*

Attivazione link Approvazioni piani in ambiente web docente di produzione.

# **Modifica a Funzioni Esistenti**

# *Prodotto: ESSE3*

# **Package: P01 - ANAGRAFICHE PERSONE**

### *Funzione: SOGGETTI ESTERNI[01.040]*

### *[ID GS:99746] - Richiesta Università degli Studi di TORINO [REQ. N. 17164]*

Con la corrente versione è stata introdotta la possibilità di rendere obbligatoria la città straniera di nascita del soggetto esterno tramite l'attributo di gruppo 'SOGG\_EST.CITSTRA\_NASC.NOTNULL'.

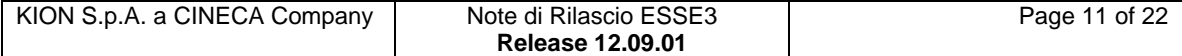

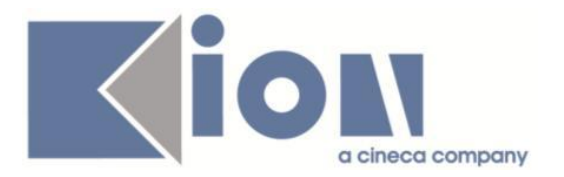

# **Package: P03 - CONCORSI**

### *Funzione: CHIUDI CONCORSO ESAMI DI STATO[03.244]*

#### *[ID GS:100328] - Richiesta Università degli Studi di UDINE [REQ. N. 15065]*

In fase di chiusura dell'esame di stato viene ora verificato se è già presente in Esse3 un titoli di abilitazione professionale (AP) in ateneo, conseguito o in ipotesi, a parità di:

- abilitazione professionale
- anno di conseguimento

In questo caso il sistema va in aggiornamento di tale titolo, aggiornando le seguenti informazioni:

- Data di conseguimento titolo
- Sessione
- Voto
- Stato conseguito

# **Package: P04 - STUDENTI**

#### *Funzione: IMMATRICOLAZIONE (CREAZIONE STUDENTE)[04.002]*

#### *[ID GS:102505] - Richiesta Università degli Studi di MILANO-BICOCCA [REQ. N. 17747]*

Con la presente versione è stato rilasciato il foglio di stile PromeImma06.xsl modificato dall'Ateneo.

# **Package: P05 - TASSE**

#### *Funzione: AUTOCERTIFICAZIONI[05.022]*

#### *[ID GS:102098] - Richiesta Università degli Studi del MOLISE [REQ. N. 17528]*

Configurazione e personalizzazione stampa autocertificazione.

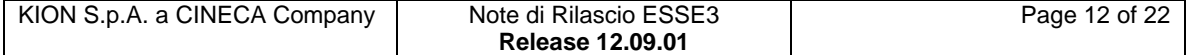

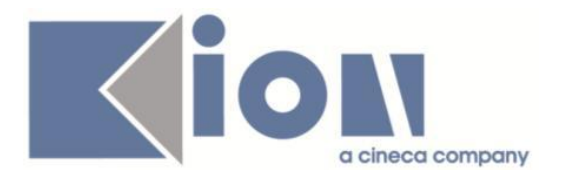

# **Package: P10 - CALENDARI ESAMI**

### *Funzione: DEFINIZIONE APPELLI[10.008]*

# *[ID GS:102134]*

Sono state fatte le seguenti correzioni alla maschera di definizione appelli (nuova versione, abilitabile con il parametro di configurazione ABILITA\_NEW\_DEF\_APP):

- Le date di inizio e fine iscrizione vengono popolate se nella tabella dei parametri di definizione appelli (maschera configurazione calendario esami) sono popolati i campi gg\_ini\_iscr\_app e gg\_fine\_iscr\_app.

- E' stato aggiunto il tab delle variazioni appello nel caso sia abilitato il parametro di gestione\_storico\_appelli presente nella maschera configurazione calendario esami.

# **Package: P11- ESAMI E CARRIERA**

#### *Funzione: PIANI CARRIERA[11.001]*

#### *[ID GS:98435] - Richiesta Università degli Studi di NAPOLI "Parthenope" (ex Istituto Navale di Napoli) [REQ. N. 16943 17366]*

E' stata estesa la gestione dei piani individuali permettendo la definizione delle regole anche per questa categoria.

E' possibile consultare la documentazione accedendo al portale Kiondocs, previa autenticazione utente, al seguente indirizzo [https://docs.kion.it/bin/view/Main/.](https://docs.kion.it/bin/view/Main/) Per maggiori dettagli sulla funzionalità in oggetto la documentazione è pubblicata al seguente link:

<http://docs.kion.it/bin/view/KionDocs/GestionePianidiStudio>

# **Package: P12 - CONSEGUIMENTO TITOLO**

### *Funzione: SEDUTE CONSEGUIMENTO TITOLO[12.014]*

#### *[ID GS:102207] - Richiesta Università "Cà Foscari" di VENEZIA [REQ. N. 17709]*

Aggiunta nel blocco dati contenente l'elenco degli studenti assegnati alla seduta di laurea la nuova colonna "Stato verbalizzazione", che mostra per le sedute di laurea che prevedono la verbalizzazione online dell'esame di laurea, la situazione della verbalizzazione del singolo studente.

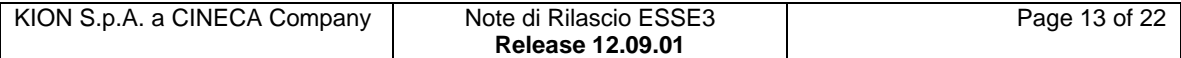

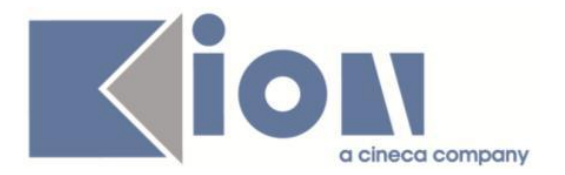

Gli stati mostrati sono:

- Verbalizzabile: il docente non ha ancora generato il verbale ma ha inserito tutti i dati minimi necessari per procedere con la verbalizzazione.

- Caricato: verbale già generato e firmato.

- Archiviato: verbale generato, firmato ed archiviato sui sistemi di conservazione.

# **Package: P13 - CERTIFICATI**

### *Funzione: STAMPA GENERICA (CERTIFICATI STUDENTE E PERSONA)[13.999]*

#### *[ID GS:101201] - Richiesta Università degli Studi di MILANO-BICOCCA [REQ. N. 16908]*

Con la presente versione sono stati applicati i tag kion:msg e le corrispondenti traduzioni in lingua fornite dall'Ateneo al fine di produrre i certificati in inglese. I certificati personalizzati per l'Ateneo ora disponibili anche in lingua inglese sono:

- Iscrizione

- Laurea
- Laurea con riscatto.

# **Package: P14 - BANDI E GRADUATORIE**

#### *Funzione: GESTIONE BANDI [14.002]*

#### *[ID GS:101912] - Richiesta Università degli Studi di TORINO [REQ. N. 17181]*

Precedentemente a questo intervento era possibile, nel Tab "Destinazioni" in Definizione Bandi (e nell'analogo tab in fase di inserimento di un nuovo bando), recuperare dalla lookup un referente esterno solo se questi era stato preventivamente associato a livello di Programma nella Organizzazione della mobilità internazionale.

Ora è possibile poter recuperare e definire tale figura a livello di bando, indipendentemente dal fatto che nel programma venga definito o meno un referente esterno, in quanto, ora, nella lookup di scelta appaiono i Soggetti Esterni definiti come referenti per la mobilità e associati all'ateneo straniero in questione.

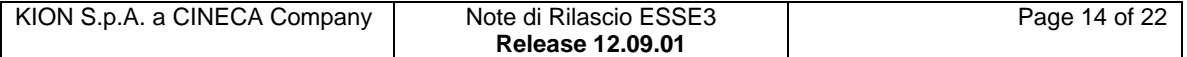

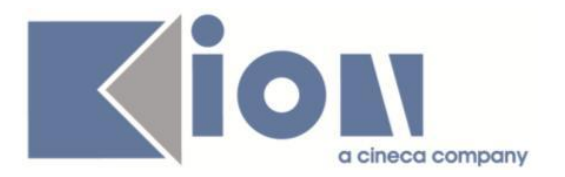

# **Package: RICHIESTA SCRIPT**

# *Funzione: RICHIESTA SCRIPT[SCRIPT.SCRIPT]*

### *[ID GS:102116] - Richiesta Libera Univ. Inter.le Studi Sociali "Guido Carli" LUISS-ROMA [REQ. N. 17713]*

Creato script pl/sql che carica i titoli sia dal libretto che dai dati dei fogli excel (FILE IMPORT CLA) forniti. Creata, inoltre, la query VER\_LIVCLA che verifica gli studenti che non presentano titoli nelle lingue indicate, escludendo dal controllo le matricole contenute in altri fogli excel (FILE PER QUERY).

L'operazione è stata effettuata per le lingue: INGLESE, FRANCESE, TEDESCO, SPAGNOLO, PORTOGHESE per tutti gli studenti con carriera attiva.

# *Prodotto: WEBESSE3*

# **Package: AREA DOCENTE**

### *Funzione: GESTIONE PROGRAMMI ATTIVITÀ DIDATTICHE[DOC.09.100]*

### *[ID GS:98439]*

E' stata modificata la funzione web riservata al docente per la gestione dei contenuti didattici, in particolare nella copia da altri anni accademici è stato aggiunto, ad inizio pagina, il riepilogo degli insegnamenti che condividono la stessa logistica e per i quali è valido il syllabus che si sta compilando.

# **Package: LAYOUT GRAFICO SITO WEB**

### *Funzione: LAYOUT[LAYOUT.LAYOUT]*

### *[ID GS:102495] - Richiesta HUMANITAS MIRASOLE SPA [REQ. N. 17829]*

Nell'area pubblica del sito, in ambiente di produzione sono state abilitate alcune voci di menù che al momento non sono visibili: la voce "Guida" e la sottovoce "Concorsi".

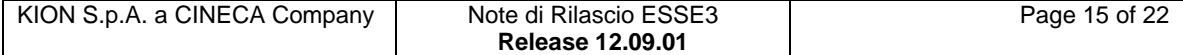

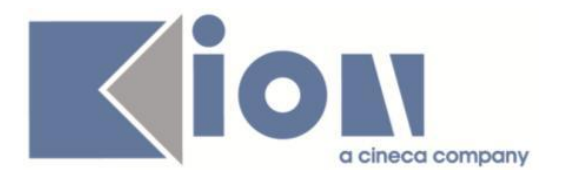

# **Package: AREA STUDENTE**

### *Funzione: AREA STUDENTE[STU.HOME]*

*[ID GS:100436] - Richiesta Università degli Studi di SIENA [REQ. N. 17100]* Con la corrente versione nel processo Home Page Studente è stata introdotta la possibilità di visualizzare il dettaglio di calcolo degli addebiti dell'ultimo anno di iscrizione dello studente.

A regolare la visualizzazione del blocco è l'attributo 'DTAX\_TAB' e sarà possibile visualizzare il dettaglio relativo al nome del dettaglio di calcolo delle tasse, della sua descrizione ed ovviamente il valore.

# **Anomalie Risolte**

*Prodotto: ESSE3*

# **Package: P01 - ANAGRAFICHE PERSONE**

### *Funzione: DOMANDA DI STAGE E PROGETTI FORMATIVI[01.045]*

#### *[ID GS:99692] - Segnalata da Università Commerciale "Luigi Bocconi" MILANO*

Corrette le comunicazioni legate al progetto formativo (PF\_AVV, PF\_AVV\_STU, PF\_COMP, PF\_COMP\_STU, PF\_DA\_COMP, PF\_DA\_COMP\_STU, PF\_RIF, PF\_RIF\_STU) in maniera tale che il "Da" sia valorizzato con l'indirizzo di posta elettronica del mittente.

#### *Funzione: REPORT[01.REP]*

### *[ID GS:97485] - Segnalata da Università degli Studi di PAVIA*

Verificato che il report "Elenco studenti conferma di laurea" estragga anche studenti nati all'estero e che gli altri dati vengano estratti correttamente; effettuato il confronto con la versione sulla quale si verificava un'errata estrazione di dati, con parametri differenti.

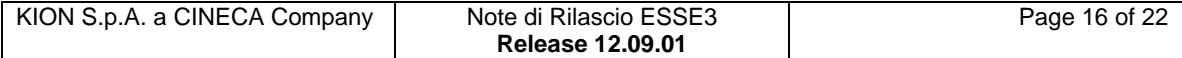

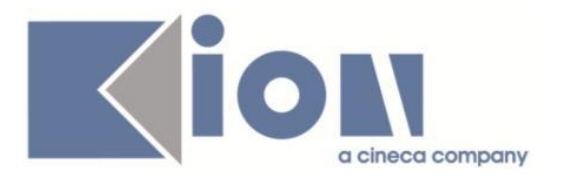

# **Package: P02 - QUESTIONARI**

### *Funzione: CONFIGURAZIONE QUESTIONARI[02.010]*

# *[ID GS:102448]*

Migliorata la descrizione e le note del parametro di configurazione AA\_VAL\_ES\_SUP.

# **Package: P03 - CONCORSI**

### *Funzione: STAMPA DOMANDA DI AMMISSIONE [03.329]*

### *[ID GS:102427] - Segnalata da Università degli Studi ROMA TRE*

Corretta l'anomalia che non consentiva la stampa della domanda di ammissione nel caso di concorso configurato con preferenze di percorso.

#### *Funzione: EDS - STAMPA CANDIDATI CON FIRMA PRESENZA[03.REP\_P03\_002]*

### *[ID GS:100612] - Segnalata da Università degli Studi di PARMA*

Report Candidati con firma presenza (Esami di stato).

Il report recupera i dati relativi al comune e alla provincia di residenza oltre all'indirizzo.

# **Package: P04 - STUDENTI**

### *Funzione: PASSAGGIO DI CORSO[04.004]*

### *[ID GS:102282] - Segnalata da Università degli Studi di TORINO*

L'intervento risolve un'anomalia in fase di passaggio corso per studenti con prenotazione posto. Tale anomalia portava a un errore in caso di presenza di certificati su registro della carriera di prenotazione.

#### *Funzione: BORSE DI STUDIO[04.014]*

#### *[ID GS:102411] - Segnalata da Università di PISA*

Verificato che l'errore che non permetteva di visualizzare le borse per l'ultimo anno di iscrizione, se non passando dalla maschera di quello precedente non si verifichi più. Il dettaglio delle borse viene ora recuperato immediatamente anche per l'ultimo anno, con scelta del percorso o meno e anche per chi ha il percorso comune.

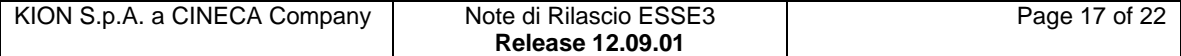

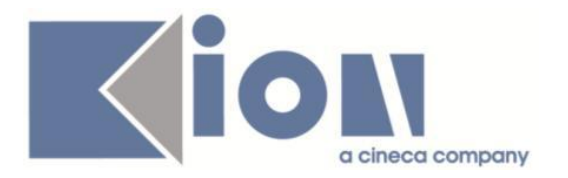

# **Package: P09 - OFFERTA DIDATTICA**

#### *Funzione: VISUALIZZA AD RAGGRUPPATE[09.068]*

#### *[ID GS:102340] - Segnalata da Universita degli Studi di Scienze Gastronomiche UNISG*

Creata una select sui raggruppamenti per coorte da utilizzare per una elaborazione query, e fornita all'Ateneo.

# **Package: P10 - CALENDARI ESAMI**

#### *Funzione: DEFINIZIONE APPELLI[10.008]*

#### *[ID GS:102303]*

Nella maschera definizione appelli non è possibile definire un numero di posti maggiore di 9999.

#### *[ID GS:102440]*

Se sono attivi gli eventi 10\_120\_1 e 10\_120\_3, é possibile modificare l'aula del turno senza che venga inviata la comunicazione.

# **Package: P11- ESAMI E CARRIERA**

#### *Funzione: REGISTRAZIONE PROVE[11.005]*

#### *[ID GS:99032]*

L'intervento permette la corretta visualizzazione del flag verbalizzazione parziale nella maschera registrazione prove.

# **Package: P12 - CONSEGUIMENTO TITOLO**

#### *Funzione: STAMPA MINUTA DIPLOMA[12.308]*

#### *[ID GS:102445] - Segnalata da Università degli Studi di PAVIA*

Minuta di laurea.

Corretta l'esportazione del report in PDF e la stampa in PDF del report in maniera tale che venga generata una pagina per ogni studente.

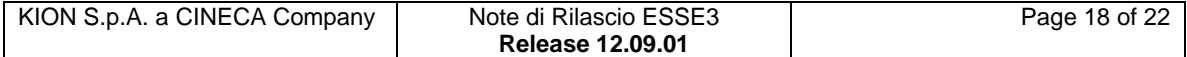

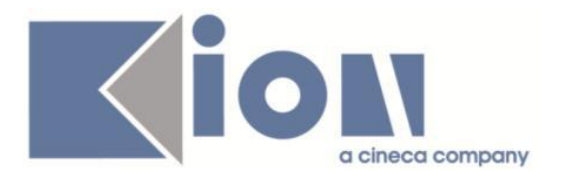

# **Package: P13 - CERTIFICATI**

### *Funzione: STAMPA FOGLIO DI CONGEDO[13.100]*

#### *[ID GS:102367] - Segnalata da Università degli Studi del PIEMONTE ORIENTALE "Amedeo Avogadro"-Vercelli*

Verificato il foglio di congedo. Le colonne, anche nel caso in cui quella SSD contenga un codice lungo, non si accavallano più; nel caso di settore =NN-Ante, viene riportato sulla stampa solo "NN".

### *Funzione: LAUREA CON ESAMI[13.CERT08\_L\_ESAMI]*

### *[ID GS:101262] - Segnalata da Università degli Studi del PIEMONTE ORIENTALE "Amedeo Avogadro"-Vercelli*

Con l'attuale versione nei certificati con esami e/o anni accademici verranno recuperati la sede il codice del CDS e il codice della sede Ateneo.

# **Package: P16 - COMUNICAZIONI ESTERNE**

#### *Funzione: COMUNICAZIONI[16.001]*

### *[ID GS:90559] - Segnalata da Università degli Studi di TORINO*

Corretta descrizione delle icone di stato delle comunicazioni.

# **Package: P18 - GESTIONE SICUREZZA**

### *Funzione: GESTIONE MULTILINGUA [18.DEF\_KML\_FRASI]*

### *[ID GS:102151]*

E' stata corretta un'anomalia nella maschera 'Gestione multilingua': se in una pagina erano presenti più testi condizionati con la medesima condizione e si apportava una modifica o un inserimento di testi condizionati, tornando a tale pagina (spostandosi su una pagina diversa senza rifare la ricerca) compariva il messaggio di errore di condizione duplicata.

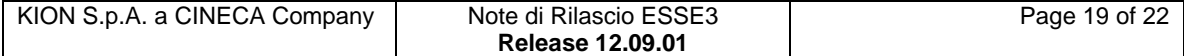

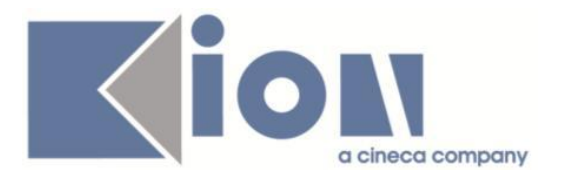

# **Package: ESSE3 PROGRAM INTERFACE**

### *Funzione: GATEWAY: ESEGUI RICHIESTA[EPI.EPI\_203]*

### *[ID GS:102503]*

Corretto il comportamento della storicizzazione (GATEWAYSTO) di repliche e import di tipo schedulato (sched\_flg=1). Queste, pur essendo in uno stato finale e pur avendo una data di esecuzione tale da poter essere storicizzate, venivano escluse dal processo.

# *Prodotto: WEBESSE3*

# **Package: AREA STRUTTURA DIDATTICA**

### *Funzione: CONCORSI AMMISSIONE[DIDA.03.130]*

### *[ID GS:102521] - Segnalata da Università degli Studi di SASSARI*

Stampa domanda ammissione.

Nella seconda pagina della domanda di ammissione, l'informazione relativa all'orario di convocazione viene rimandata al bando.

### *Funzione: REGISTRAZIONE AZIENDA[DIDA.JOB\_ACCR\_ENTE]*

# *[ID GS:101477]*

In fase di accredito nuova azienda la specifica relativa alla sede dell'utente (se coincide o meno con la sede legale) è stata resa obbligatoria al fine di non avere incongruenze in fase di salvataggio dei dati.

# **Package: AREA DOCENTE**

#### *Funzione: REGISTRO DOCENTE[DOC.09.120]*

### *[ID GS:101888] - Segnalata da Università degli Studi di PADOVA*

Solo il docente proprietario del registro può inserire delle osservazioni sul proprio registro.

#### *[ID GS:102479] - Segnalata da Università degli Studi di TORINO*

Non è possibile inserire, nella pagina web docente, dei gruppi senza descrizione.

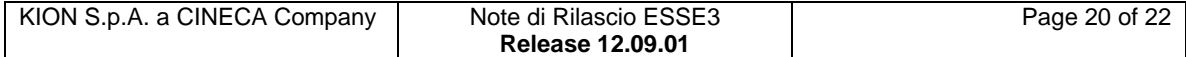

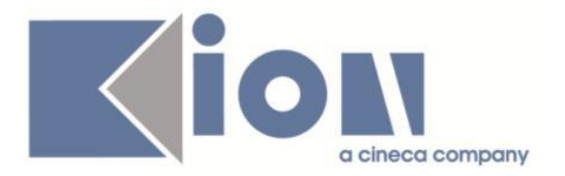

# *Funzione: GESTIONE ISCRITTI APPELLO[DOC.10.122]*

### *[ID GS:100905] - Segnalata da Università degli Studi di TRENTO*

Verificata la corretta pubblicazione dei voti.

#### *Funzione: AREA DOCENTE[DOC.HOME]*

#### *[ID GS:102344] - Segnalata da Università degli Studi di UDINE*

Nella pagina web docente - Libretto studenti - sono presenti le medie, aritmetica e ponderata, degli esami.

# **Package: FRAMEWORK WEB**

#### *Funzione: FRAMEWORK[FRK.FRK]*

#### *[ID GS:102481] - Segnalata da Libera Univ. Inter.le Studi Sociali "Guido Carli" LUISS-ROMA*

Risolta l'errata visualizzazione del menu e dei contenuti delle pagine in caso di configurazione dell'ambiente come "totem" e navigazione con Internet Explorer versione 8.0

# **Package: AREA REGISTRATO**

#### *Funzione: REGISTRAZIONE[REG.REGISTR]*

#### *[ID GS:102408] - Segnalata da Università degli Studi del MOLISE*

Verificata la corretta gestione user già presente a sistema nella registrazione web, indipendentemente dal valore del par\_conf "WEB\_CREA\_ACCOUNT\_ANAGRAFICHE\_PRESENTI".

# **Package: AREA SOGGETTI ESTERNI**

#### *Funzione: GESTIONE PROFILO AZIENDA[SOGG\_EST.PROFAZI]*

### *[ID GS:102450] - Segnalata da Università degli Studi di BERGAMO*

Corretto un problema che si riscontrava in fase di aggiunta di un contatto "Tutor" ad un'azienda già registrata, qualora esistesse già un utente con lo stesso username.

Il problema si riscontrava solamente per gli Atenei che non utilizzano LDAP o autenticazione su fonte esterna.

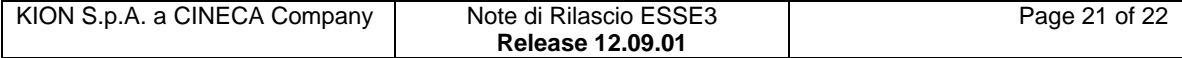

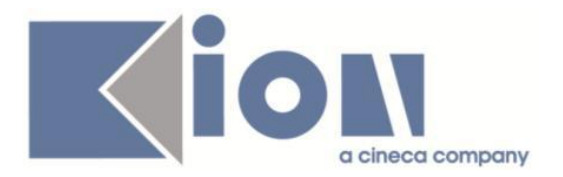

# **Package: AREA STUDENTE**

### *Funzione: AUTO CERTIFICAZIONE DEI REDDITI[STU.AUTO\_CERT]*

### *[ID GS:102510] - Segnalata da Università degli Studi di SIENA*

Abilitando nel processo di "Rinnovo iscrizione" le pagine dell'autocertificazione dei redditi, si verificava che, dopo l'inserimento dei dati reddituali e la stampa del modello, non era più possibile navigare verso il processo di iscrizione, se non passando di nuovo dal link sul Menu.

Ora è stato aggiunto sulle pagine dell'autocertificazioni il bottone "Torna al rinnovo d'iscrizione" per completare il processo di rinnovo iscrizione dopo aver terminato la compilazione dell'autocertificazione.

### *Funzione: DOMANDA DI LAUREA, TESI ECC..[STU.LAUREA]*

#### *[ID GS:89391] - Segnalata da Università degli Studi di PADOVA*

Nuovo processo conseguimento titolo.

In fase di inserimento dati di tesi, l'obbligatorietà degli attributi non bloccano l'inserimento della domanda di laurea nel caso in cui lo studente selezioni come tipo tesi NOTESI.

#### *Funzione: GESTIONE PROCESSI WEB[STU.PROC\_WEB]*

### *[ID GS:101730]*

Verificato che per i processi di iscrizione e immatricolazione non sia più presente, e non sia possibile abilitarlo, il pulsante dei pagamenti non pervenuti.

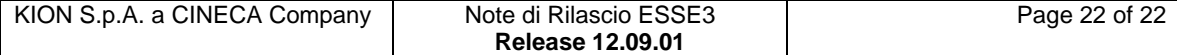